# **Публічні кошти в системі YouControl**

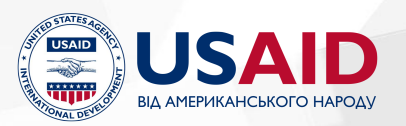

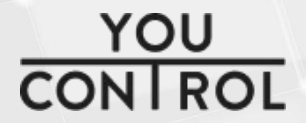

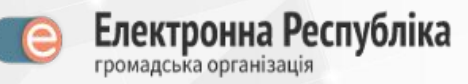

# 1. "**Державні фінанси**" в Досьє

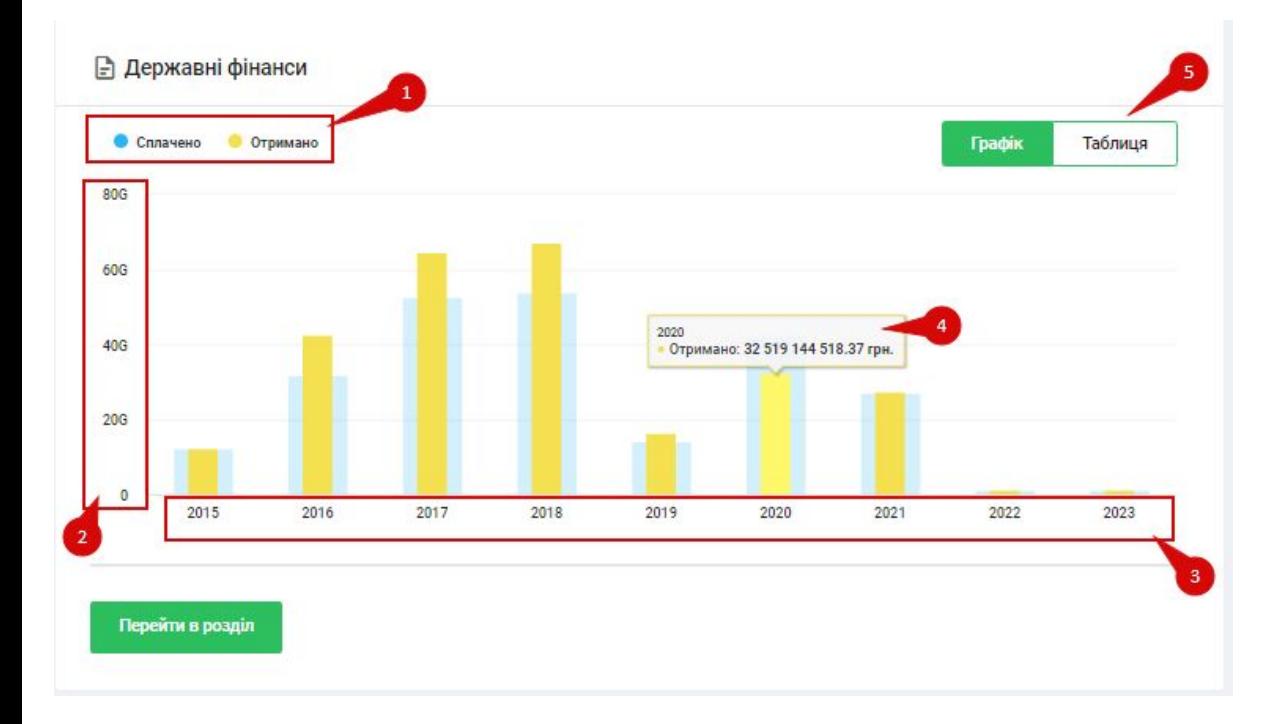

В Досьє юросіб додано окремий блок зі зведеними даними із джерела. Графік має дві категорії даних та розташований по вісях рік та сума.

Є можливість переглядати дані у вигляді графіку та у формі таблиці

Платник - це сума, яку сплатив поточний контрагент на єдиний казначейський рахунок

Отримувач - це сума, яку отримав поточний контрагент з єдиного казначейського рахунку

# **"Державні фінанси" окремий розділ**

В розділ можна потрапити або з лівого меню, або з Досьє, клікнувши на кнопку "Перейти у розділ" у відповідному блоці

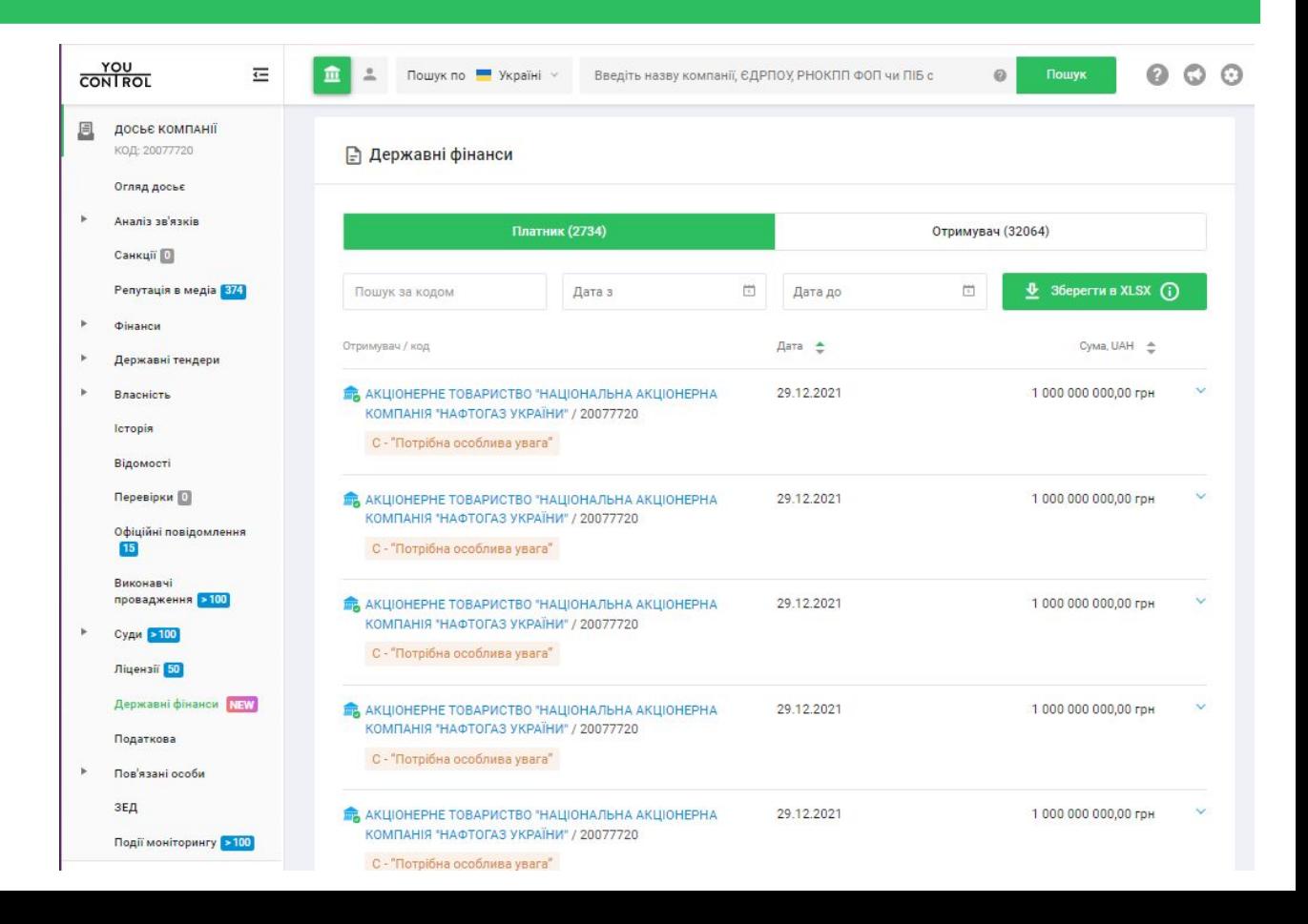

Кнопка збереження результатів у зручному форматі XLSX

- a. Кнопка "Зберегти в XLSX" зберігає перші 100 тисяч транзакцій відповідно для кожної ролі:
	- i. якщо обрано "Платник" файл буде містити транзакції про отримувачів грошей від поточного контрагента
	- ii. якщо обрано "Отримувач" файл буде містити транзакції про платників грошей поточному контрагенту
- b. При наведенні на кнопку буде тултип із відповідним дисклеймером
- c. Важливо, що файл буде містити ті дані, які ви будете бачити у розділі у разі застосування фільтрів, тобто або за певним контрагентом, та/або за певний період, а також обраної ролі
- d. Файл буде містити всі поля, наявні в розділі. Це дуже зручно для роботи із великими даними - є можливість сортування за будь-яким полем, застосування різноманітних фільтрів, та всі інші переваги роботі в MS Excel

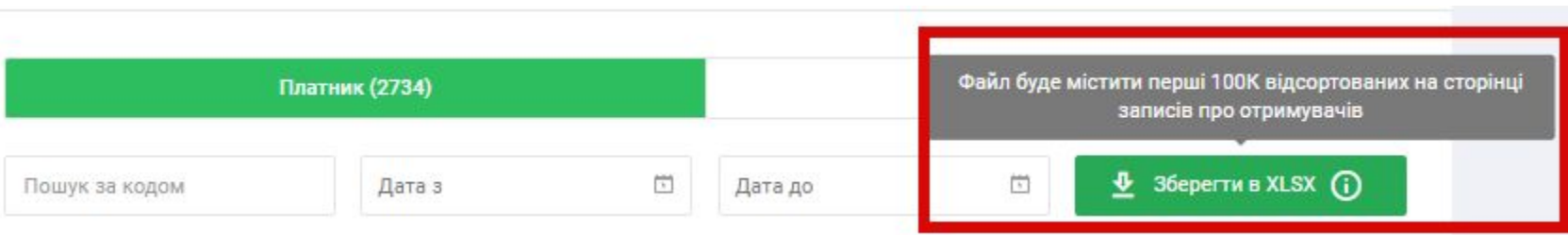

#### Навігація та функціонал (дані)

Кожен запис можна розгорнути й подивитись детальніше дані по транзакції:

- a. також кожен контрагент, який сплатив, або отримав гроші від поточного контрагента:
	- i. має гіперлінк на Досьє в **YouControl**
	- ii. має літеру в "Експрес-аналізі": A, B, C, D
- b. поле "Призначення платежу" може містити цікаву додаткову інформацію у довільній формі
- c. також є дані по номерах рахунків учасників транзакцій

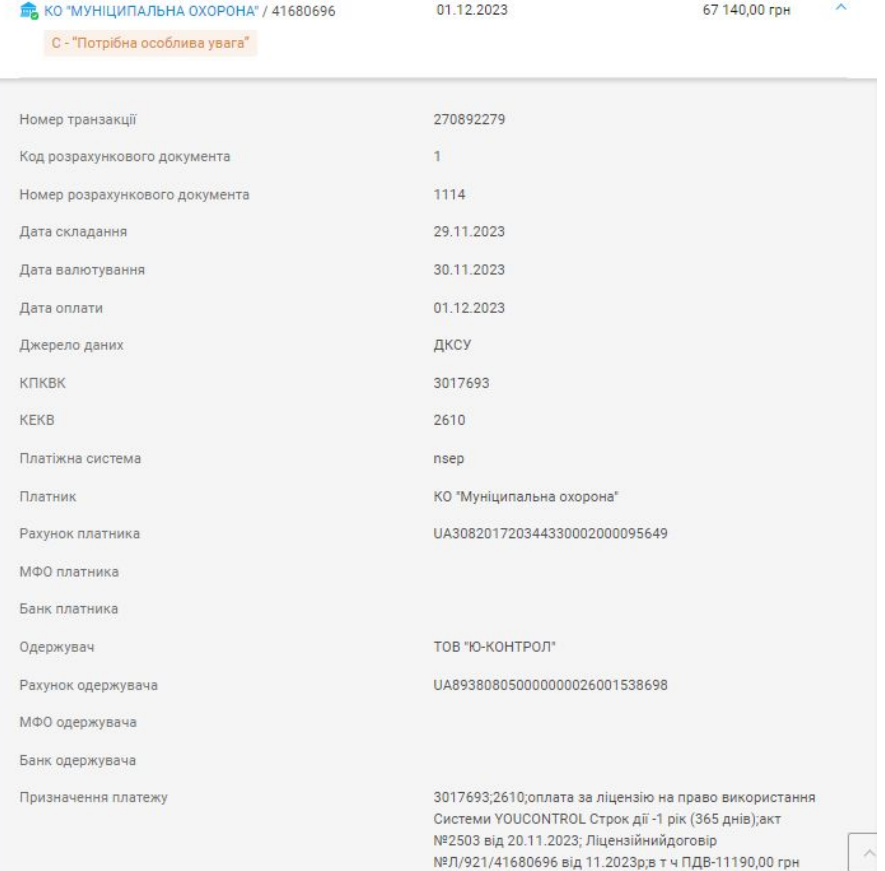

# **2. Пошук тендерів**

У розділі "Аналіз тендерів" додали новий модуль "Пошук тендерів" <https://youcontrol.com.ua/tenders/search/>

**За допомогою цього модулю можна знайти всі тендери, які:**

- відносяться до конкретного учасника/переможця або замовника
- відбувались у певний проміжок часу
- в межах певних сум тендерів
- в межах певних сум згідно з транзакціями з ЄКР

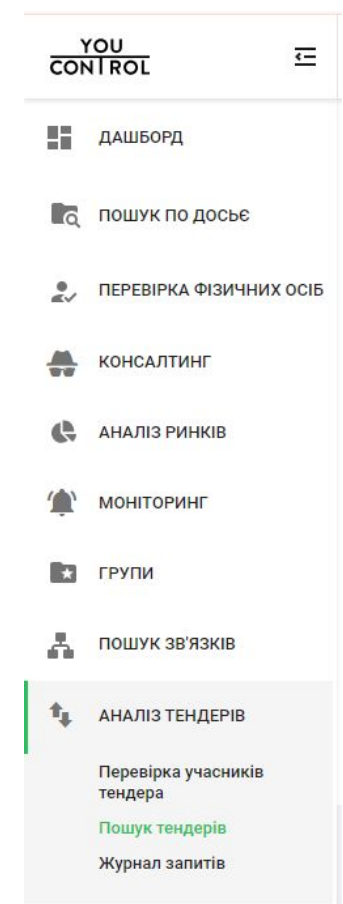

Якщо натиснути на "пташку" навпроти контрагента - можна побачити повний перелік факторів, за якими відбувалась перевірка, та відповідно статус кожного фактору. Якщо статус спрацював - буде наявна додаткова інформація.

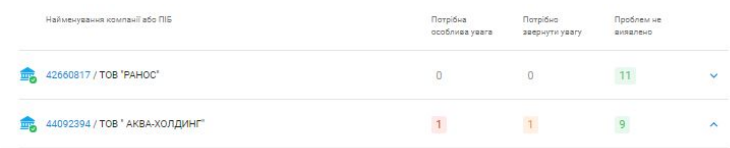

Результат перевірки учасника процедури закупівлі та пов'язаних з ним осіб (зокрема, згідно з пунктами ч.1 ст. 17 Закону України «Про публічні закупівлі»)

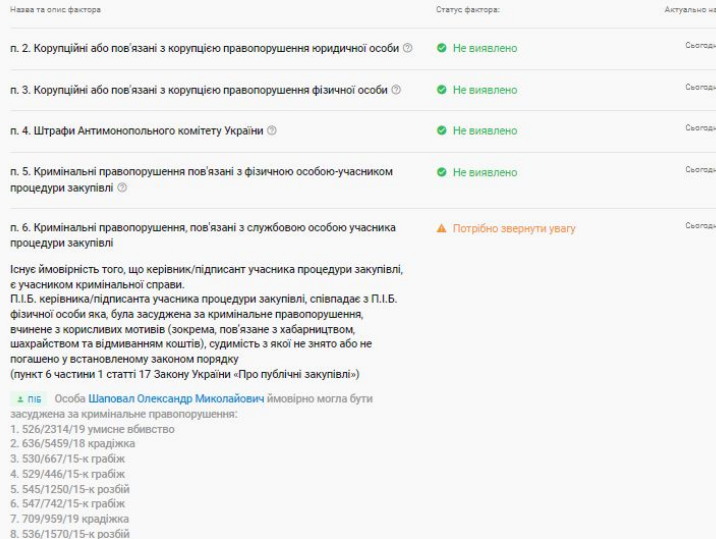

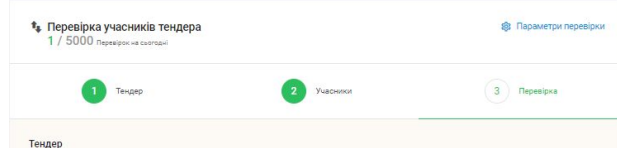

Товар - код СРV 24310000-0 по ДК 021:2015 - Основні неорганічні хімічні речовини (Лот №1 - код СРУ 24312000-4 - Галогенати металів; гіпохлорити, хлорати та перхлорати (Гіпохлорит натрію); Лот №2 - код СРV 24311000-7 - Хімічні елементи, неорганічні кислоти та сполуки (Коагулянт); Лот №3 - код СРV 24315000-5 - Неорганічні хімічні речовини різні (Хлор рідкий). (РПЗ - 9.42)

UA-2021-02-17-002837-c · fc9f8c1d005d4c33b99e77e959e7e70c

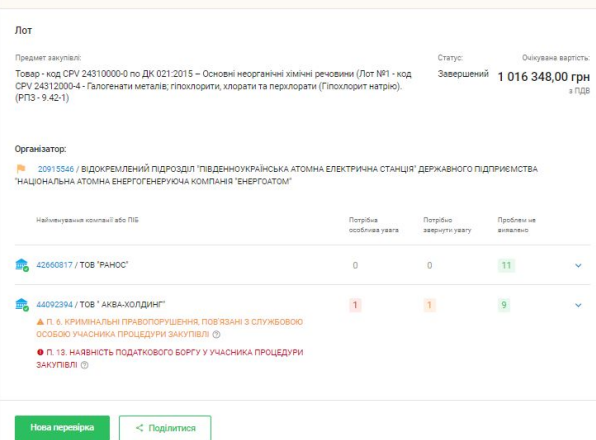

# **3. Переможні тендери**

Для кожного контрагента, який в розділі картки "Переможні тендери" має дані додано суми із бази spending. Тобто, якщо за якийсь тендер була сплата з ЄКР - ця інформація буде відображатись в блоці Переможні тендери. При цьому суми можуть не збігатись через різні причини.

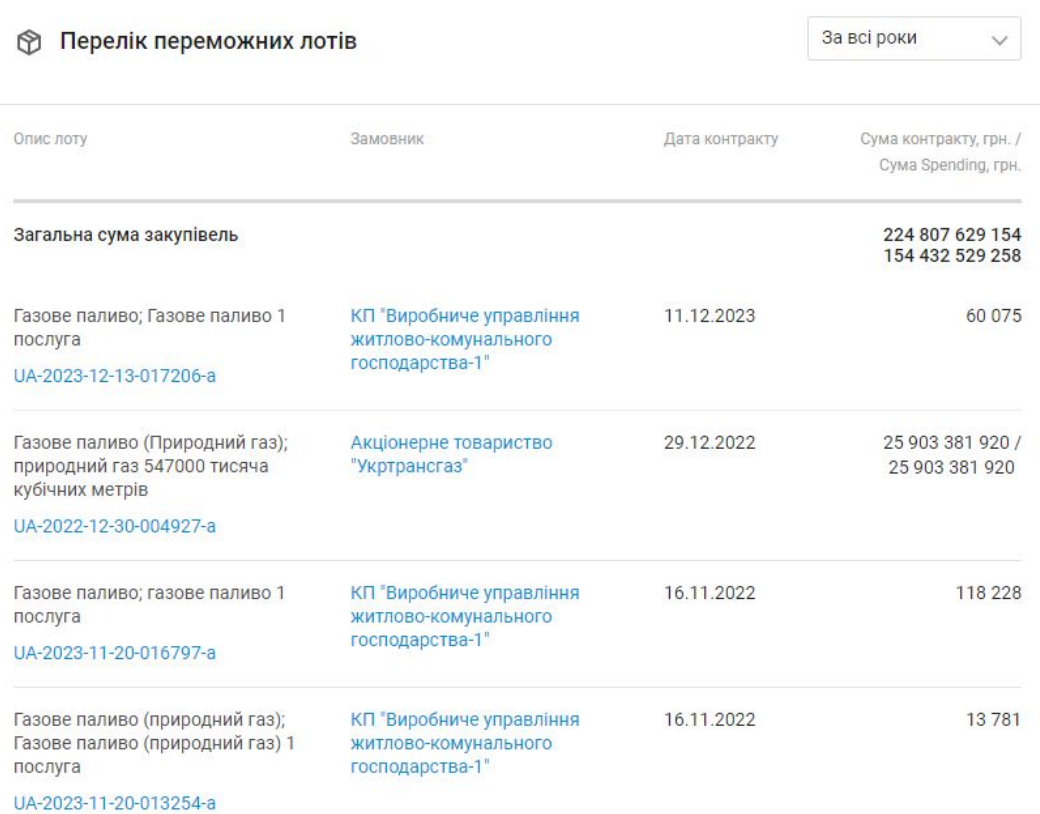

# **4. Фактори "Експрес-аналізу"**

Розроблено та впроваджено нові фактори "Експрес-аналізу", у розрахунку яких є дані з публічних закупівель (spending), зокрема:

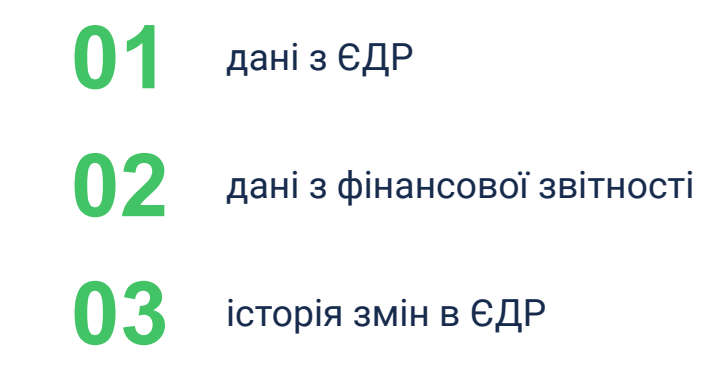